# **WinEra ERP**

## Στρατηγική Επιλογή Ανάπτυξης

**Προσθήκη QRcode**

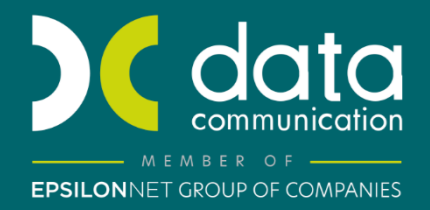

Gold Microsoft Partner **Microsoft** 

Με την έκδοση **23.11.01** το WinEra ERP υποστηρίζει την απεικόνιση QRcode στα παραστατικά που διαβιβάζονται **Online** στην ψηφιακή πλατφόρμα της ΑΑΔΕ myDATA, βάσει της απόφασης **Α 1188/2022**.

#### **1. Live Update**

Για να ενημερώσετε την εφαρμογή με τη νέα δυνατότητα πρέπει, πριν από την είσοδό σας στην εφαρμογή, να πατήσετε το πλήκτρο «**Live Update**», ώστε να παραλάβετε το τελευταίο Update **23.11.01**. Στη συνέχεια, διαβάστε τις παρακάτω οδηγίες.

### **2. ΠΑΡΑΜΕΤΡΟΠΟΙΗΣΗ**

#### **1. ΠΡΟΣΘΗΚΗ QR CODE ΣΕ ΕΚΤΥΠΩΤΙΚΗ ΦΟΡΜΑ**

Θα συνδεθείτε στην εφαρμογή με χρήστη super, από την επιλογή **Παράμετροι/Φόρμες Εκτύπωσης**/**Φόρμες Τιμολογίων**, θα ανοίξετε τη σχεδίαση της φόρμας εκτύπωσης, στο πεδίο **«Φόρμα»** θα επιλέξετε τη φόρμα που χρησιμοποιείτε για την εκτύπωση των παραστατικών. (Αν χρησιμοποιείτε περισσότερες από μία εκτυπωτικές φόρμες, θα πρέπει να επαναλάβετε τη διαδικασία για κάθε μια ξεχωριστά).

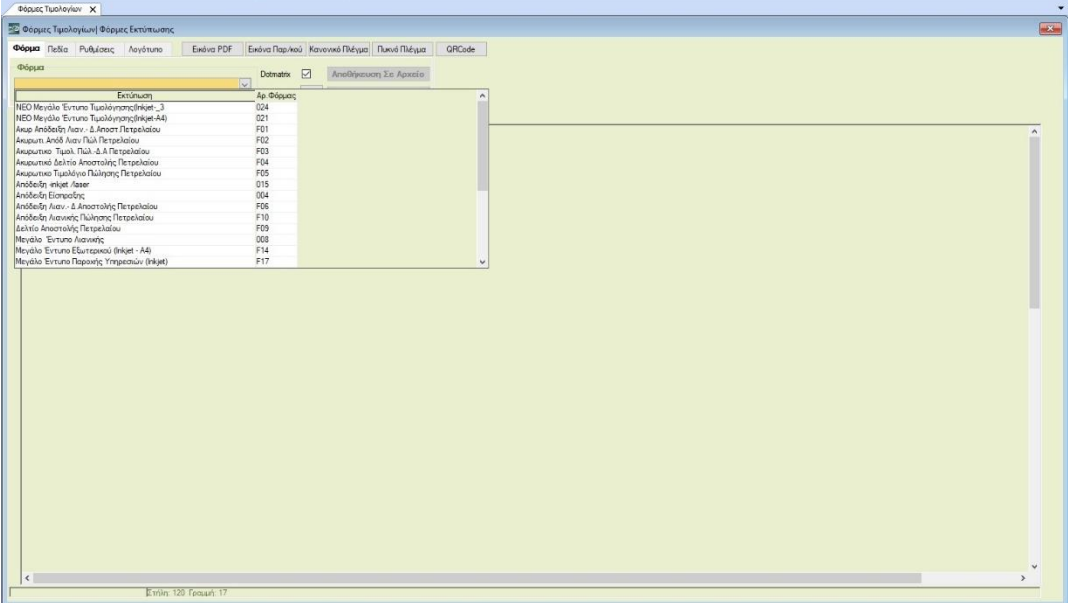

Στη συνέχεια θα πάτε στην επιλογή **«QRCode»** πάνω δεξιά, θα πατήσετε το κουμπί και στο παράθυρο που θα εμφανιστεί θα ορίσετε τη διάσταση του QR Code που θα προσθέσετε στην φόρμα σας. Η προτεινόμενη τιμή είναι 1.80 εκατοστά ή οποία είναι και η ελάχιστη διάσταση σύμφωνα με το νόμο. Αν θέλετε, επιλέγετε μεγαλύτερη διάσταση και πατάτε «ΟΚ».

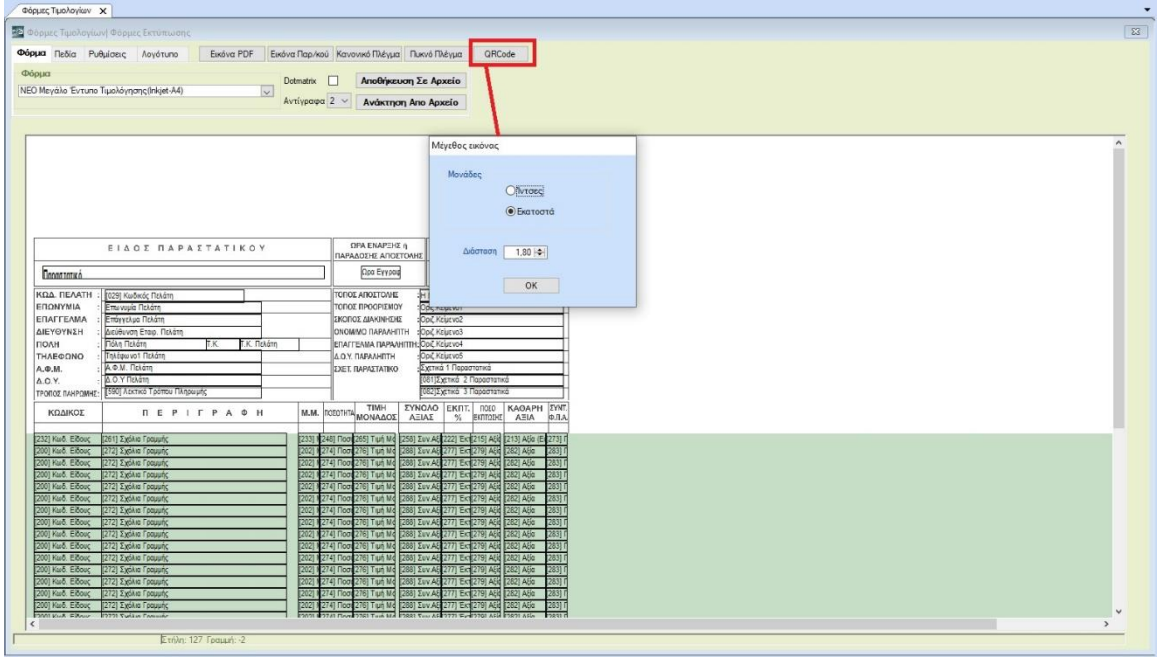

Το πεδίο του QR Code θα εμφανιστεί αυτόματα στο πάνω μέρος της φόρμας, θα πατήσετε δεξί κλικ πάνω στην εικόνα και από το μενού που θα εμφανιστεί θα επιλέξετε «Επιλογή Εικόνας» και στη συνέχεια, με πατημένο το αριστερό πλήκτρο στο ποντίκι σας, θα σύρετε την εικόνα και θα την τοποθετήσετε στο σημείο που επιθυμείτε να τυπώνεται. Μην ξεχάσετε να αποθηκεύσετε τη φόρμα πατώντας «Καταχώριση» από τη γραμμή εργαλείων.

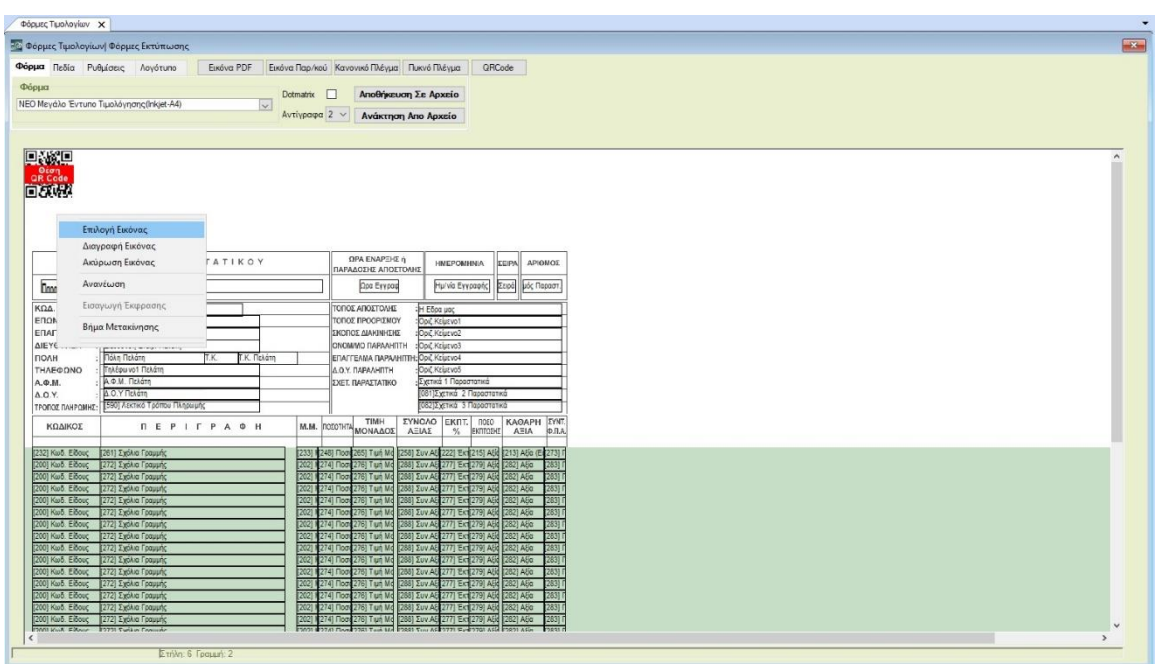

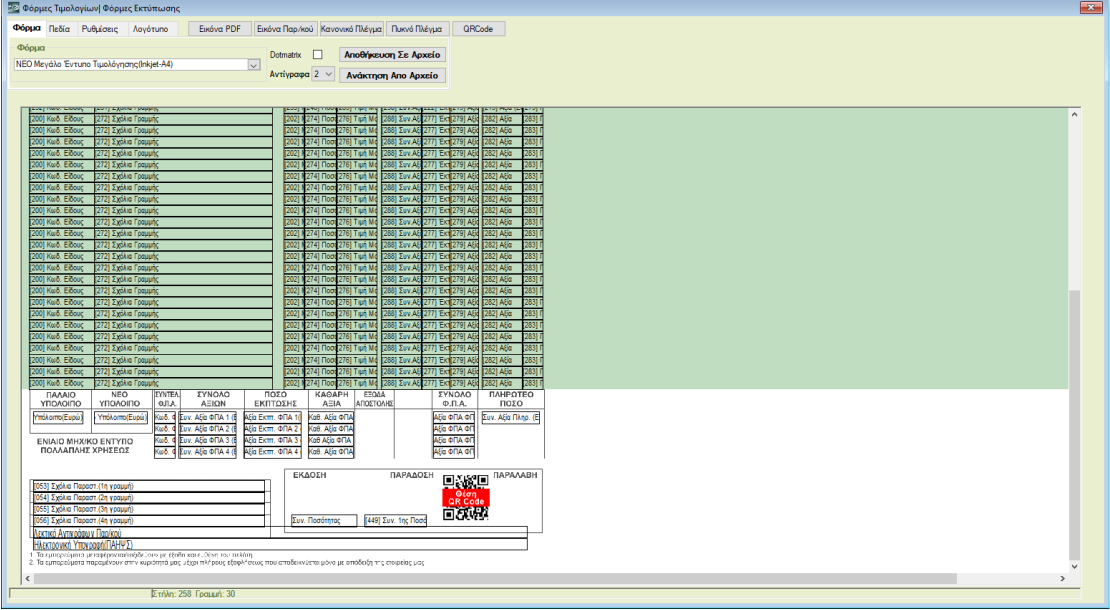